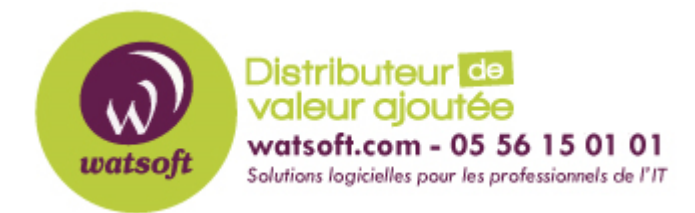

[Portail](https://watsoft.deskpro.com/) > [Base de connaissances](https://watsoft.deskpro.com/kb) > [Ringover](https://watsoft.deskpro.com/kb/ringover) > [Quels sont les ports à ouvrir et comment](https://watsoft.deskpro.com/kb/articles/quels-sont-les-ports-ouvrir-et-comment-prioriser-les-flux-de-ringover) [prioriser les flux de RingOver ?](https://watsoft.deskpro.com/kb/articles/quels-sont-les-ports-ouvrir-et-comment-prioriser-les-flux-de-ringover)

## Quels sont les ports à ouvrir et comment prioriser les flux de RingOver ?

Maxime - 2020-02-17 - dans [Ringover](https://watsoft.deskpro.com/kb/ringover)

Afin d'optimiser la qualité de vos appels, nous recommandons de mettre en place une priorisation des flux sur vos routeurs.

Voici les adresses IP à prioriser : 185.63.92.0/24 et 154.44.180.0/24

Concernant les ports utilisés, voici le détail :

- La signalisation s'effectue en websocket TLS via port 443.
- Le flux de la voix est chiffré dès le navigateur client, le tout est encapsulé dans un tunnel tcp vers le TURN sur le port 80.
- Si vraiment le navigateur ne peut pas joindre le TURN alors il passe par des ports SRTP classiques vers les ports 20000-22000.
- Chrome ouvre dynamiquement un port côté client entre 1024 et 65000. Il n'est pas possible de choisir le port.
- Les applications Ringover iOs et Android utilisent le port 443/TLS pour la signalisation et les ports 20000-22000/UDP (en cas de TURN désactivé).
- Les ports 5060/udp-tcp et 20000-22000/udp ne sont utilisés que par les Téléphones IP classiques ainsi que les clients SIP.
- Nous encourageons l'utilisation du port 443/tls au lieu de 5060/udp-tcp.